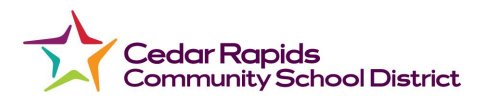

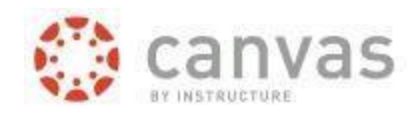

## **How to Access the Canvas Parent Portal**

- 1. You can access the **Canvas** link on the district website [crschools.us](https://crschools.us/).
- 2. To access the Parent Canvas log in Click and/or Hover on **Student and Families** -> **Technology**

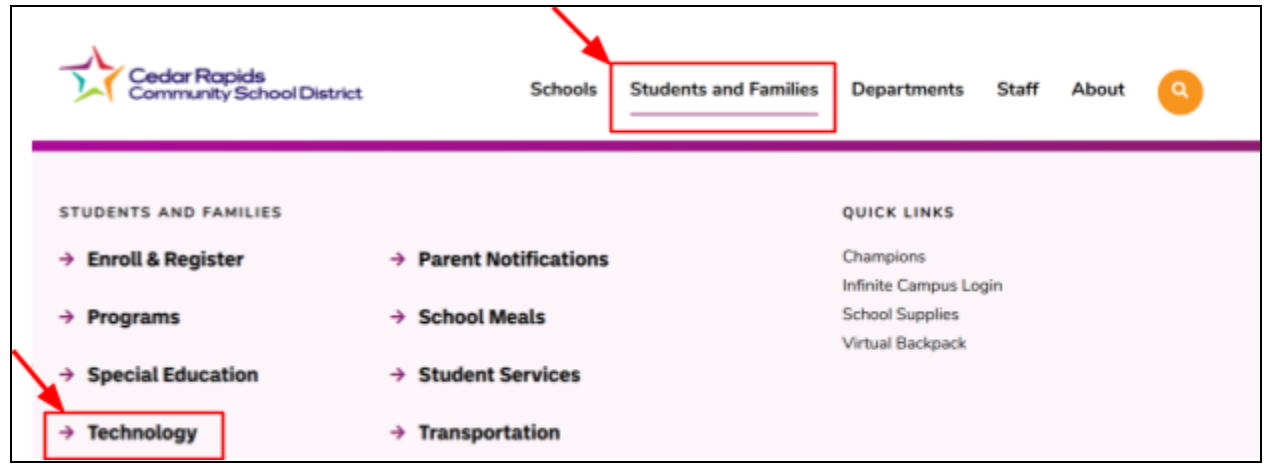

On the left hand navigation bar find **Technology** -> **Technology Help**

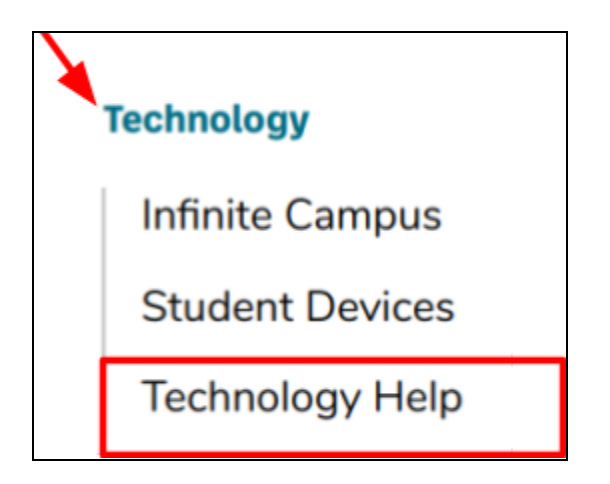

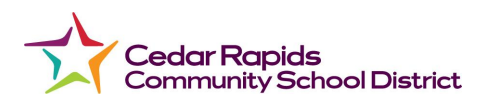

**OR** Click on

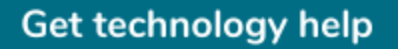

Scroll down until you see Canvas Support

## **Canvas support**

Canvas is a tool that supports online learning and teaching. To find Canvas resources, view the resources here:

**Student and staff Canvas login** 

**Parent and non-district Canvas login** 

**How to Access Canvas Parent Portal** 

**Canvas Student App** 

**Canvas Parent App** 

**Reset Observer Password for Canvas** 

**Parent and non-district Canvas login** Click on

**Student and staff Canvas login** 

**Parent and non-district Canvas login** 

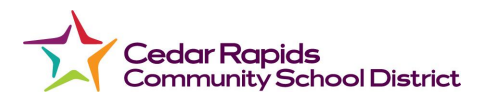

Next you should see the Parent login site

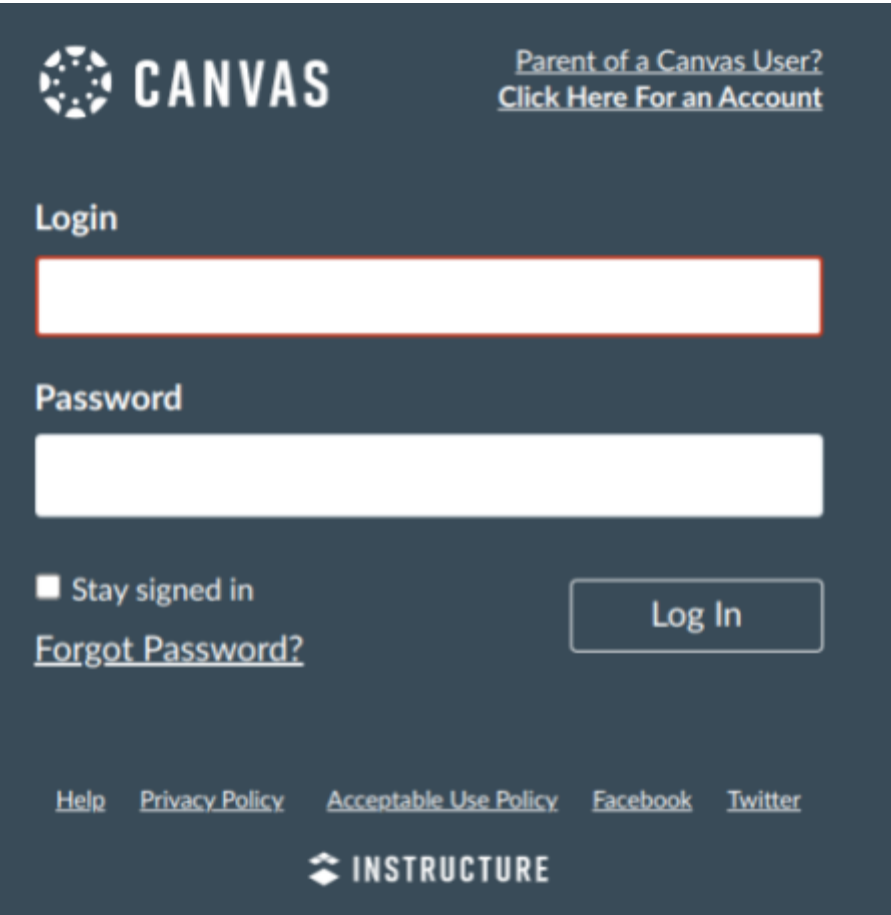

NOTE: Students will need to generate a 'Pairing Code' for observers in Canvas for the initial set up.

\*Remember to confirm your new Canvas account by going to your email, opening the initial email from Canvas and following the steps to confirm the account.

## *Once the account is confirmed:*

**Parent Login:** The email you signed up with

**Parent Password:** The password you created when you signed up